### **Git & Github**

#### Deskripsi Tugas:

Tugas ini dirancang untuk membantu Anda memahami konsep dasar Git dan menguji kemampuan Anda dalam menggunakan perintah-perintah dasar Git. Anda akan diberikan sejumlah tugas untuk melakukan operasi sederhana menggunakan Git.

Instruksi:

- l. Buatlah repositori Git baru dengan nama "MyFirstRepo".
- 2. Tambahkan file teks kosong dengan nama "README.md" ke dalam repositori.
- 3. Buatlah branch baru dengan nama "development".
- 4. Lakukan perubahan ke dalam file "README.md", tambahkan deskripsi singkat tentang proyek Anda.
- 5. Lakukan commit perubahan yang telah Anda buat.
- 6. Pindah ke branch "main" dan gabungkan branch "development" ke dalamnya.
- 7. Tambahkan file baru dengan nama "LICENSE" ke dalam repositori. Anda dapat menggunakan lisensi apa pun yang Anda inginkan.
- 8. Lakukan commit perubahan tersebut.
- 9. Buatlah tag untuk versi pertama proyek Anda dengan nama "v1.0".
- 10. Periksa log commit Anda dan pastikan semua operasi yang diminta telah dilakukan dengan benar.

Catatan: Pastikan Anda telah menginstal Git di komputer Anda sebelum memulai tugas ini. Anda juga dapat menggunakan platform seperti GitHub untuk menyimpan repositori Git Anda secara online dan berlatih kolaborasi dengan orang lain.

## 1. Membut Repository "MyFirstRepo"

root@imsalVM:/home/imsalyunus# git init MyFirstRepo Initialized empty Git repository in /home/imsalyunus/MyFirstRepo/.git/ root@imsalVM:/home/imsalyunus# cd MyFirstRepo/

#### $2.$

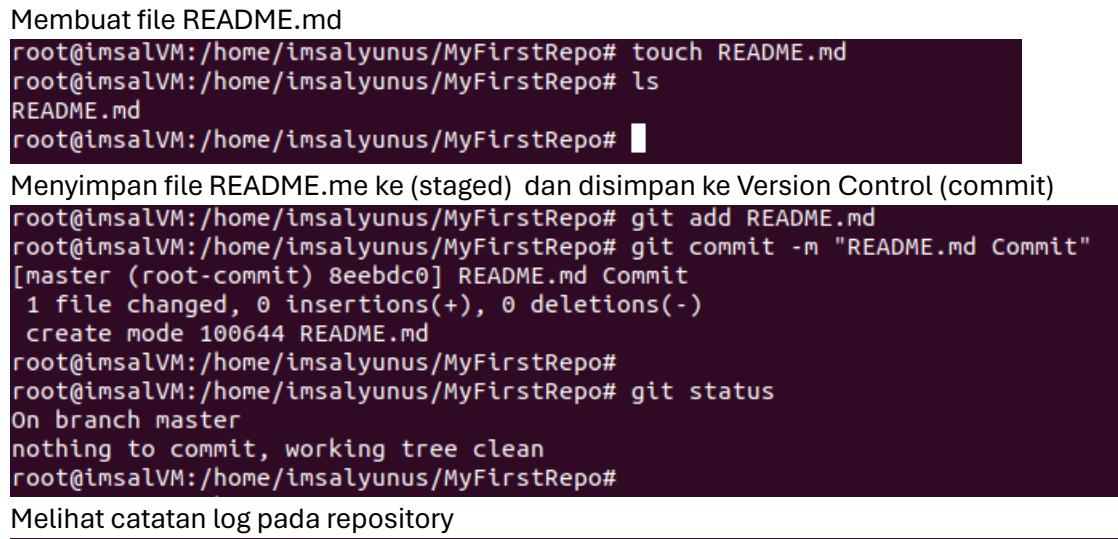

root@imsalVM:/home/imsalyunus/MyFirstRepo# git log --oneline 8eebdc0 (HEAD -> master) README.md Commit root@imsalVM:/home/imsalyunus/MyFirstRepo#

3. Membuat Branch dengan nama "development"

```
root@imsalVM:/home/imsalyunus/MyFirstRepo# git branch development
root@imsalVM:/home/imsalyunus/MyFirstRepo# git branch
  development
 master
```
root@imsalVM:/home/imsalyunus/MyFirstRepo#

# 4. Melakukan perubahan didalam file README.md

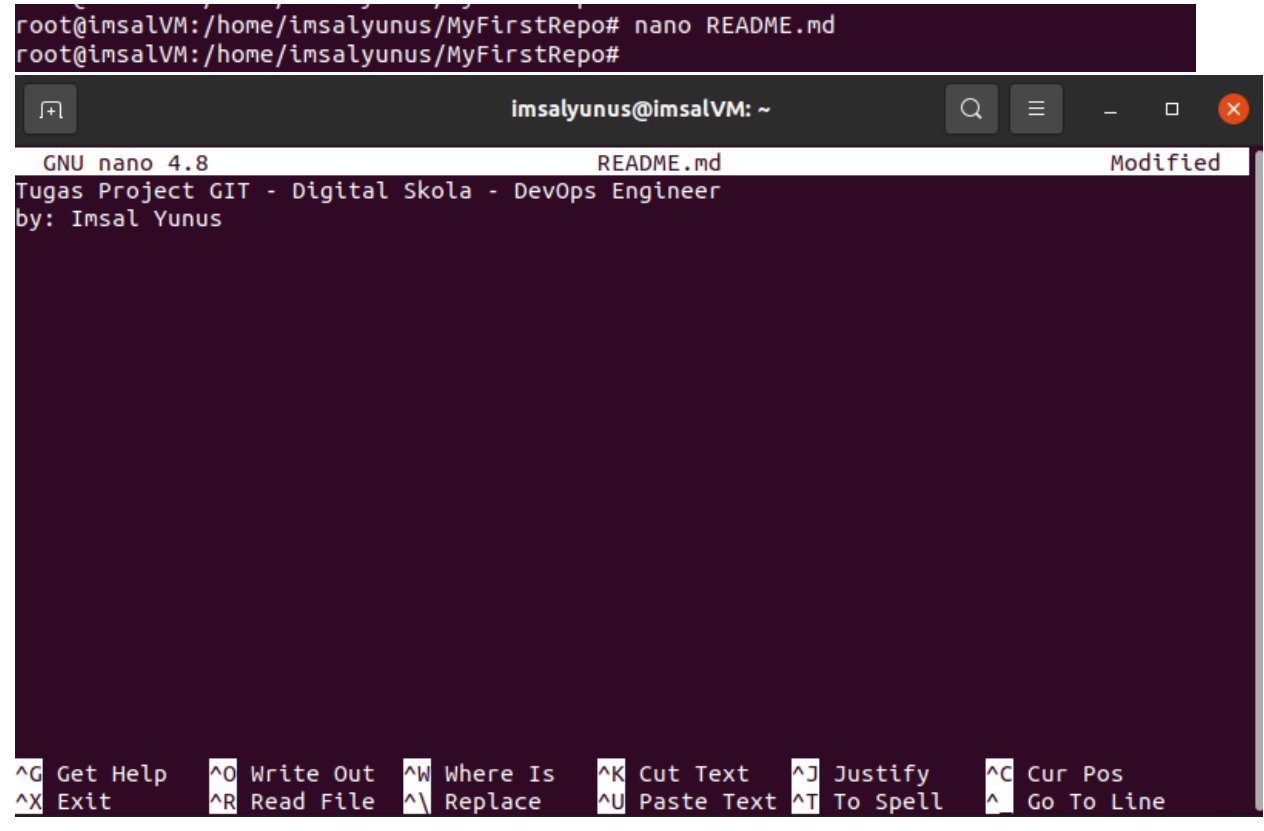

5. Melakukan commit perubahan pada file README.md

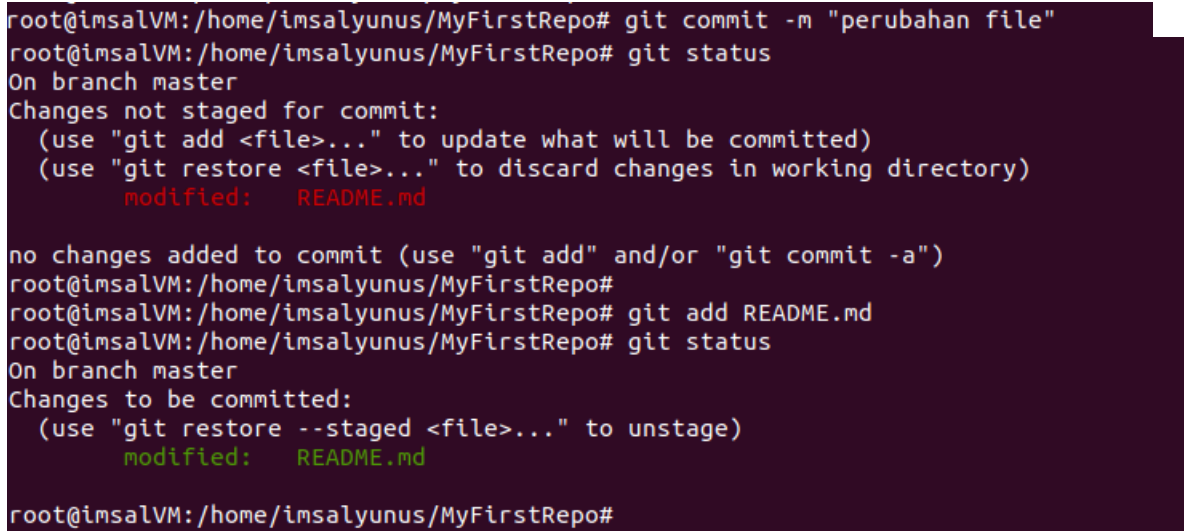

6. Menggabungkan branch development dari branch master

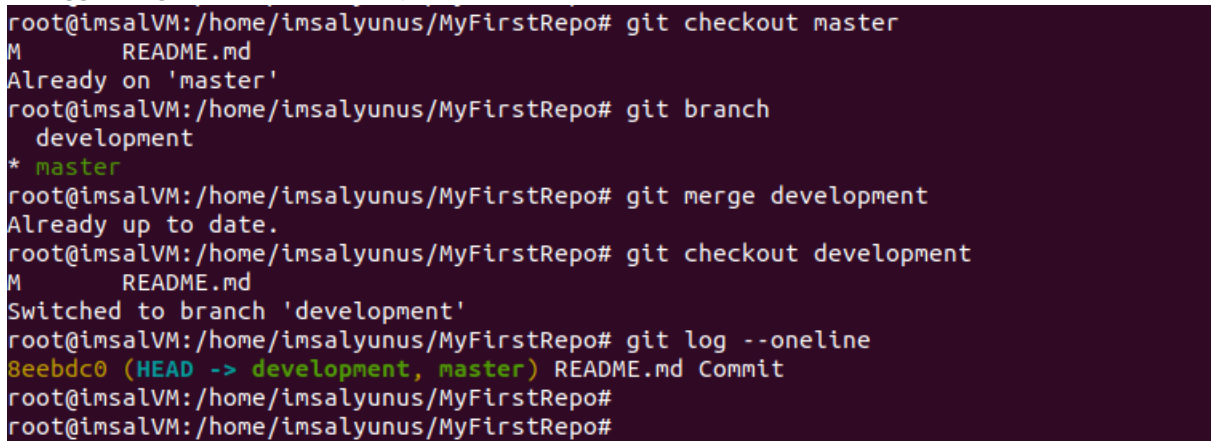

7. Menambhakan file baru dengan nama "LICENSE"

```
root@imsalVM:/home/imsalyunus/MyFirstRepo# touch LICENSE-by-IMSAL
root@imsalVM:/home/imsalyunus/MyFirstRepo# git add LICENSE-by-IMSAL
root@imsalVM:/home/imsalyunus/MyFirstRepo# git status
On branch development
Changes to be committed:
 (use "git restore --staged <file>..." to unstage)
       new file: LICENSE-by-IMSAL
       modified: README.md
```
root@imsalVM:/home/imsalyunus/MyFirstRepo#

8. Melakukan commit perubahan

```
root@imsalVM:/home/imsalyunus/MyFirstRepo# git commit -m "LICENSE Commit"
[development d02d90a] LICENSE Commit
2 files changed, 2 insertions(+)
 create mode 100644 LICENSE-by-IMSAL
root@imsalVM:/home/imsalyunus/MyFirstRepo#
root@imsalVM:/home/imsalyunus/MyFirstRepo# git log
commit d02d90a265c94019ecfb62d51bfb90807cc8d2a0 (HEAD -> development)
Author: Imsal Yunus <yunusimsal@gmail.com>
Date: Wed Mar 6 00:56:11 2024 +0700
    LICENSE Commit
commit 8eebdc049bde6b45fca8b0eca9c2c76dc1443bdf (master)
Author: Imsal Yunus <yunusimsal@gmail.com>
Date:
       Wed Mar 6 00:22:17 2024 +0700
    README.md Commit
root@imsalVM:/home/imsalyunus/MyFirstRepo#
```
9. Membuat tag dengan versi v1.0 untuk project tugas iniroot@imsalVM:/home/imsalyunus/MyFirstRepo# git tag v1.0 10. Mengecek log pada branch saat ini (development)

```
root@imsalVM:/home/imsalyunus/MyFirstRepo# git log
commit d02d90a265c94019ecfb62d51bfb90807cc8d2a0 (HEAD -> development, tag: v1.0)
Author: Imsal Yunus <yunusimsal@gmail.com>
Date: Wed Mar 6 00:56:11 2024 +0700
    LICENSE Commit
commit 8eebdc049bde6b45fca8b0eca9c2c76dc1443bdf (master)
Author: Imsal Yunus <yunusimsal@gmail.com>
Date:
        Wed Mar 6 00:22:17 2024 +0700
    README.md Commit
root@imsalVM:/home/imsalyunus/MyFirstRepo#
===================CMIIW===============
root@imsalVM:/home/imsalyunus/MyFirstRepo# git checkout master
Switched to branch 'master'
root@imsalVM:/home/imsalyunus/MyFirstRepo# git log
commit 8eebdc049bde6b45fca8b0
                               9c2c76dc1443bdf (HEAD -> master)
Author: Imsal Yunus <yunusimsal@gmail.com>
Date: Wed Mar 6 00:22:17 2024 +0700
    README.md Commit
root@imsalVM:/home/imsalyunus/MyFirstRepo# git merge development
Updating 8eebdc0..d02d90a
Fast-forward
LICENSE-by-IMSAL | 0
 README.md<br>2 files changed, 2 insertions(+)
README.md
create mode 100644 LICENSE-by-IMSAL
root@imsalVM:/home/imsalyunus/MyFirstRepo# git log
                                   00807cc8d2a0 (HEAD -> master, tag: v1.0, development)
     t d02
Author: Imsal Yunus <yunusimsal@gmail.com>
Date: Wed Mar 6 00:56:11 2024 +0700
    LICENSE Commit
commit 8eebdc049bde6b45fca8b0eca9c2c76dc1443bdf
Author: Imsal Yunus <vunusimsal@gmail.com>
Date: Wed Mar 6 00:22:17 2024 +0700
    README.md Commit
root@imsalVM:/home/imsalyunus/MyFirstRepo#
```